- <span id="page-0-0"></span>[Tutorial](#page-0-0)
- [Exercícios](http://ecor.ib.usp.br/doku.php?id=01_curso_atual:exercicios9)
- [Apostila](http://ecor.ib.usp.br/doku.php?id=03_apostila:programar_ale)

# **9. Tutoriais de Programação**

#### **Nossos Personagens**

Pinky and the Brain, no Brasil, **Pinky e o Cérebro**, são personagens de uma série animada de televisão norte-americana. São dois ratos brancos de laboratório que utilizam os Laboratórios Acme como base para seus planos mirabolantes para dominar o mundo (sob razão nunca revelada). Pink é um rato totalmente estúpido e ingênuo enquanto o Cérebro é o gênio perverso que comanda os planos de conquista do mundo.

Cada episódio é caracterizado, tanto no início quanto no final, pela famosa tirada onde Pinky pergunta: "Cérebro, o que faremos amanhã à noite?" e Cérebro responde: "A mesma coisa que fazemos todas as noites, Pinky… Tentar conquistar o mundo!"

O paralelo entre os personagens e os usuários do **R** , é que estamos em uma constante transformação entre PINK e Cérebro, tentando vencer nossa ignorância. A resposta do nosso Cérebro à pergunta do Pink que habita dentro de nós é: *A mesma coisa que fazemos todas as noites, Pink… terminar essa função para conquistar o mundo!*

O PINK que habita dentro de nós

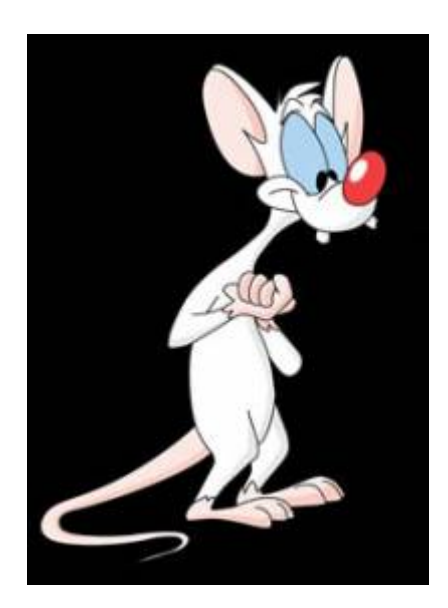

# **FAZENDO VERSÕES PIORADAS DE FUNÇÕES EXISTENTES!!!!**

Uma funções muito simples

media <-**[function](http://stat.ethz.ch/R-manual/R-devel/library/base/html/function.html)**(x)

```
 {
    soma \leq - sum(x) nobs <- length(x)
     media <- soma/nobs
     return(media)
 }
```
Note que a função nada mais é do que um conjunto de linhas de comando concatenadas para executar uma tarefa. A principio quem conhece as funções básicas do R já está qualificado a fazer funções mais complexas.

#### **Testando a função**

```
ls()
media
media()
dados <- rnorm(20, 2, 1)media(dados)
dados1 < -rnorm(200, 2, 1)media(dados1)
dados2 <- (rnorm(10000, 2, 1))
media(dados2)
sd(dados)
dados3 <rnorm(20, 2, 0.01)media(dados3)
dados4 <- rnorm(200,2,0.01)
media(dados4)
dados[2] <- NA
dados
media(dados)
```
#### **Uma função mais elaborada**

A funcão padrão do R (mean()) não calcula a média quando há NA's no vetor de dados, a menos que o usuário utilize o argumento na.rm=TRUE. Vamos construir uma função que diferente da função padrão, calcule a média na presença de NA's, entretanto lance na tela uma mensagem sobre o número de NA's removidos do cálculo. Note que é uma função com dois argumentos, que permite ao usuário tomar a decisão de remover ou não NA's. Diferente da função mean() o padrão é invertido, nossa função remove NA's se nenhum argumento for mencionado. Note que vamos sobrepor o objeto anterior da classe função, chamado **media**.

```
media \leq function(x, rmNA = TRUE)
\overline{\phantom{a}}
```

```
if(rmNA == TRUE) {
       dados <- (na.omit(x)) n.NA <- length(x) - length(dados)
        cat("\t", n.NA," valores NA excluídos\n")
 }
        else
 {
        dados <- x
 }
    soma <- sum(dados)
    nobs <- length(dados)
    media <- soma/nobs
    return(media)
\qquad \qquad \}
```
#### **Calcular a média do vetor dados**

media(dados)

#### **Função para calcular variância**

```
var.curso <- function(x)
\overline{\phantom{a}}media < -media(x)dados \leqna.omit(x)disvquad \leq (dados - media)\hat{ }2
     var.curso <- sum(disvquad)/(length(dados)-1)
     return(var.curso)
 }
```
Calcular a variância de dados e comparando com a função do R!

```
var.curso(dados)
var(dados) ### dica: veja o help dessa função "help(var)"
var(dados, na.rm = TRUE)
var(datas,na.rm = FALSE)
```
#### **Função para calcular o Índice de Dispersão**

Os índices de dispersão nos ajudam a avaliar se contagens por amostras estão distribuídas de modo aleatório, agregado ou uniforme. Veja o material de aula para entender como a relação variância por média pode dar uma idéia do tipo de distribuição espacial, quando temos contagens de indivíduos em várias parcelas de igual tamanho.

```
ID.curso <- function(x)
     {
```

```
id \leq var.curso(x)/media(x)
      return(id)
\qquad \qquad \}
```
#### **Simulando dados com parâmetros conhecidos**

Tomando dados simulados de contagem de uma espécie em uma amostra de 20 parcelas de 20x20m, podemos verificar o padrão de dispersão dessa espécie, utilizando o Índice de Dispersão (razão variância / média)

Vamos simular dados com diferentes características conhecidas:

Simulando Aleatório

```
aleat \leqrpois(200, 2)
aleat
```
Uniforme

```
unif \lerunif(200, 0, 4)
 unif
 unif <- round(unif, 0)
 unif
```
Agregado

```
 agreg <- round(c(runif(100, 0, 1), runif(100, 5, 10)))
 agreg
```
Calcular o coeficiente de dispersão

```
ID.curso(aleat)
ID.curso(unif)
```

```
ID.curso(agreg)
```
Quando o valor é próximo a 1 a distribuição é considerada aleatória. Isto quer dizer que que a ocorrência de cada indivíduo na parcela é indendente da ocorrência das demais. Neste caso, o número de indivíduos por parcela é descrito por uma variável Poisson, que tem exatamente a média igual à variância. Podemos então fazer um teste de significância simulando uma distribuição Poisson com a mesma média dos dados.

#### **Função para criar o teste de signficância do ID**

```
test.ID <- function(x, nsim=1000)
 {
    ID.curso <- function(x){var(x)/mean(x)}# essa função precisa das funcoes
media e ID.curso
       dados \leq - na.omit(x) ndados <- length(dados)
    med <- mean(dados)
    id <- var(dados)/med
    simula.aleat <- rpois(length(dados)*nsim, lambda=med)
    sim.dados <- matrix(simula.aleat,ncol= ndados)
    sim.ID <- apply(sim.dados,1,ID.curso)
    quant.ID <- quantile(sim.ID, probs=c(0.025,0.975))
              if(id \geq; quant.ID[1] \& id \leq; quant.ID[2]) {
        cat("\n\n\n\t distribuição aleatória para alfa = 0.05 \n\t ID=
",id,"\n\n\n")
 }
       if(id < quant.ID[1]) {
        cat("\n\n\n\t distribuição uniforme, p<0.025 \n\t ID= ",id,"\n\n\n")
 }
        if(id>quant.ID[2])
 {
        cat("\n\n\n\t distribuição agregado, p>0.975 \n\t ID= ",id,"\n\n\n")
 }
        resulta=c(id,quant.ID)
       names(resulta)<-c("Indice de Dispersão", "critico 0.025", "critico
0.975")
         return(resulta)
 }
```
Testanto os dados simulados

test.ID(aleat) test.ID(agreg) test.ID(unif)

## **Outra função**

eda.shape

```
eda.shape <- function(x)
     \mathcal{L} x11()
```
 [par](http://stat.ethz.ch/R-manual/R-devel/library/graphics/html/par.html)(mfrow = **[c](http://stat.ethz.ch/R-manual/R-devel/library/base/html/c.html)**(2,2)) *## muda o dispositivo gráfico para 2x2* [hist\(](http://stat.ethz.ch/R-manual/R-devel/library/graphics/html/hist.html)x) *## produz histograma de x*

```
 boxplot(x)
     iqd <- summary(x)[5] - summary(x)[2] ## faz a diferença entre o
quinto elemento x e o segundo
    plot(density(x,width=2*iqd),xlab="x",ylab="",type="l") qqnorm(x)
    qqline(x)
     par(mfrow=c(1,1))
    }
```
Criando um vetor de dados com 20 valores simulando a densidade de árvores por parcelas

```
set.seed(22) ## estabelece uma semente aleatória
dados.pois20<-rpois(20,lambda=6) ## sorteia dados aleatórios de uma função
poisson com média 6
sum(dados.pois20) ## a somatória aqui sempre dará 131, somente porque a
semente é a mesma
set.seed(22)
dados.norm20<-rnorm(20,mean=6, sd=2) ## sorteia 20 dados de uma função
normal com média 6 e dp = 1
sum (dados.norm20) ### aqui o resultado dará sempre 130.48
###aplicar eda.shape para dados.dens
eda.shape(dados.pois20)
eda.shape(dados.norm20)
```
*###aumentando a amostra*

eda.shape[\(rpois](http://stat.ethz.ch/R-manual/R-devel/library/stats/html/rpois.html)(500,6))

eda.shape[\(rnorm](http://stat.ethz.ch/R-manual/R-devel/library/stats/html/rnorm.html)(500,6))

## **Modificando uma função**

```
eda.shape1 <- function(x)
   \mathcal{L}x11()parc(2,2))hist(x,main="Histograma de x")
   boxplot(x, main="BoxP1x)iqd <- summary(x)[5] - summary(x)[2]
   plot(density(x,width=2*iqd),xlab="x",ylab=",type="l",main="Distribuição de densidade de x")
    qqnorm(x,col="red",main="Gráfico Quantil x Quantil",xlab="Quantil
Teórico",ylab="Quantil da Amostra")
    qqline(x)
    par(mfrow=c(1,1))
```
}

#### **Executando a função modificada**

```
eda.shape1(rnorm(500,6))
```
#### **Fazendo ciclos de operações**

Um outro instrumento importante para programar em R é o loop ou ciclos. Ele permite a aplicação de uma função ou tarefa a uma sequência pré determinada de dados. Ou seja, repete a mesma sequência de comandos um número determinado de vezes.

Simulando dados de novo!

```
x1 \leftarrow \text{ppois}(20, 1)x2 < -rpois(20, 2)
x3 < -rpois(20, 3)
x4 < -rpois(20, 1)
sp.oc <- matrix(c(x1, x2, x3, x4), ncol=4)
colnames(sp.oc) <- c("plot A", "plot B", "plot C", "plot D")
rownames(sp.oc) <- paste("sp", c(1:20))
str(sp.oc)
dim(sp.oc)
head(sp.oc)
```
Uma função para contar espécies por parcelas. Mais uma vez uma função já existente em versão piorada!!

```
n.spp <-function(dados)
\overline{\phantom{a}} nplot <- dim(dados)[2]
    resultados \leq - rep(\theta, nplot) names(resultados) <- paste("n.spp", c(1:nplot))
    dados \lceil dados > 0 \rceil = 1
     for(i in 1:(dim(dados)[2]))
 {
          cont.sp <- sum(dados[,i])
          resultados[i] <- cont.sp
 }
     return(resultados)
     }
##### Aplicando a função
n.spp(sp.oc)
```
Uma dica para entender qualquer função é rodar cada uma das linhas separadamente no console do R, na mesma sequência que aparecem e verificar os objetos intermediários criados. Quando chegar a um ciclo, pule a linha do for() e rode as linhas subsequentes, porém designe antes algum valor para o contador, no nosso exemplo i (tente i=2). A lógica da função for() é que o contador (i) terá um valor diferente a cada ciclo, no exemplo entre 1 até o número de colunas do objeto dados. Além disso, o contador pode ser usado para indexar a posição onde o resultado de cada ciclo será colocado no objeto final (resultados)

## **Mais função!! SIMILARIDADE**

```
sim<-function(dados)
    {
    nplot <- dim(dados)[2]
    similar <- matrix(1,ncol=nplot,nrow=nplot)
    rownames(similar) <- paste("plot", c(1:nplot))
    colnames(similar) <- paste("plot", c(1:nplot))
   dados[dados>0] = 1 for(i in 1:nplot-1)
 {
       m=i+1 for(m in m:nplot)
\{co.oc <- sum(dados[j, i]>0 \& dados[j, m]>0)sum(dados[, i]) + sum(dados[, m]) - co.ocsimilar[i,m] < -\nco.oc/total(sp) similar[m,i] <- co.oc/total.sp
 }
 }
    return(similar)
 }
```
#### **Aplicando a função SIM**

sim(sp.oc) **[debug](http://stat.ethz.ch/R-manual/R-devel/library/base/html/debug.html)**(sim) sim(sp.oc) **[undebug](http://stat.ethz.ch/R-manual/R-devel/library/base/html/undebug.html)**(sim)

#### **MUITO BEM VC. JÁ ESTÁ SE TRANSFORMANDO, NÃO PARECE MAIS UM PINK**

ecoR - http://ecor.ib.usp.br/

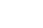

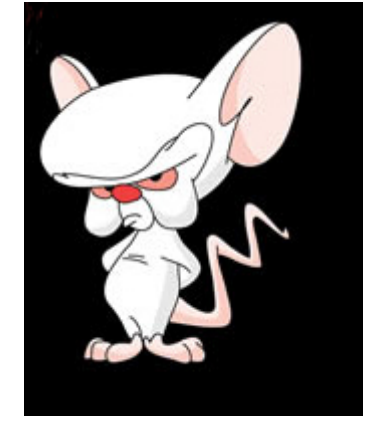

Agora faça os [Exercícios 9 - Construção de Funções](http://ecor.ib.usp.br/doku.php?id=01_curso_atual:exercicios9) para podermos conquistar o MUNDO!!!

From: <http://ecor.ib.usp.br/> - **ecoR**

Permanent link: **[http://ecor.ib.usp.br/doku.php?id=02\\_tutoriais:tutorial8:start](http://ecor.ib.usp.br/doku.php?id=02_tutoriais:tutorial8:start)**

Last update: **2020/10/04 20:55**

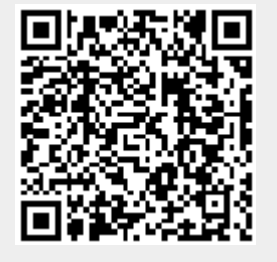